# <span id="page-0-2"></span><span id="page-0-1"></span><span id="page-0-0"></span>**ISDN**

## **Digital Set User's Guide**

## **SRS-1025i**

## **National ISDN**

**Delivering on the promise of ISDN Fujitsu**

Fujitsu Network Communications, Inc. 4403 Bland Road, Somerset Park Raleigh, NC 27609 U.S.A.

> Part Number P-UG-1025i-N Revision 1.0

Copyright 1997 Fujitsu Network Communications, Inc. All rights reserved. Printed in the United States of America.

This publication may be replaced by a revised edition. To find out if a revision exists, or to order copies of publications, write to Fujitsu Network Communications, Inc., 4403 Bland Road, Somerset Park, Raleigh, NC 27609, or call 1-800-228-ISDN. Please direct all communications to Fujitsu Network Communications, Inc.

No part of this publication may be reproduced or translated, stored in a database or retrieval system, or transmitted in any form or by any means, electronic, mechanical, photocopying, recording, or otherwise, without the prior written permission of Fujitsu Network Communications, inc.

The information contained in this document is subject to change without notice.

#### **Warning:**

This equipment has been tested and found to comply with the limits for a Class B digital device, pursuant to Part 15 of the FCC rules. These limits are designed to provide reasonable protection against harmful interference in a residential installation. This equipment generates, uses, and can radiate radio frequency energy and, if not installed and used in accordance with the instructions, may cause harmful interference with radio communications. However, there is no guarantee that interference will not occur in a particular installation. If this equipment does cause harmful interference with radio or television reception, which can be determined by unplugging the equipment to turn it off, the user is encouraged to try to correct the interference by one of the following measures:

- Reorient or relocate the receiving antenna of the affected receiver.
- Increase the separation between the equipment and the affected receiver.
- Connect the equipment to an outlet on a circuit different from the one to which the affected receiver is connected.
- Consult a dealer or experienced radio or television technician for help.

Changes or modifications not expressly approved by the party responsible for compliance could void the user's authority to operate the equipment.

**Cable Notice:** The use of standard shielded cables to connect external data devices is required to ensure compliance with FCC Part 15 Rules for Class B devices.

#### **Preface**

This guide provides descriptions and procedures for using Fujitsu's Digital Set Feature Phone, called the SRS-1025i, when it is attached to a switch supporting National ISDN.

This guide is for anyone interested in using the SRS-1025i to gain access to the Internet with the benefits of the combined voice and data network capabilities of ISDN technology.

Read the sections that follow for information on:

- Using this guide efficiently
- Special features of your ISDN telephone
- Background on ISDN technology

#### *HOW TO USE THIS GUIDE*

This section can help you make the most efficient use of this guide. The section describes the overall organization, aids to finding information, and conventions.

#### *Organization*

This guide is organized in the following chapters:

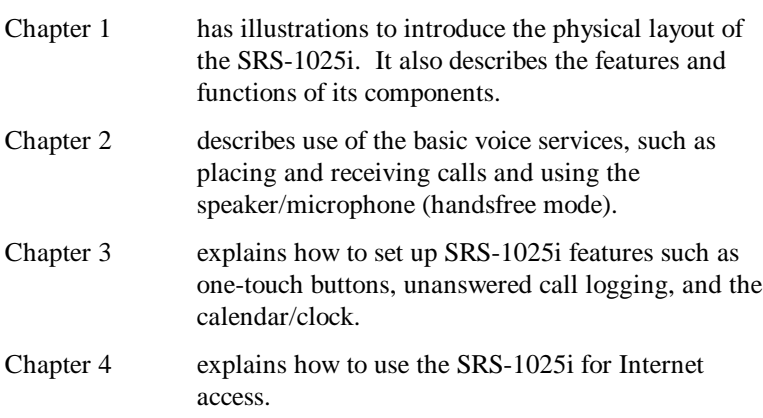

#### *Conventions and Layout*

In procedures, the required actions are noted, with the buttons you press in capital letters, such as HOLD or REDIAL.

Other important words, such as messages that appear on the display, also appear in CAPITAL LETTERS.

Menus or screen displays appear as text in boxes.

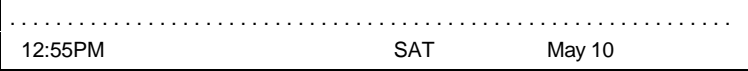

Actions that pertain to only a specific phone system have the following symbols inserted. These symbols appear in the section heading when the information applies entirely to that system, or they appear adjacent to a command where only a specific action applies to that system.

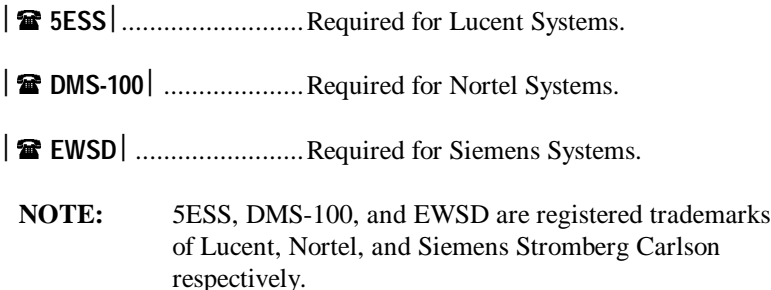

#### *Helpful Tips About Your SRS-1025i*

Because ISDN technology is new, some features of your SRS-1025i may be unfamiliar.

#### *Softkeys*

The softkeys are the four keys located just below the display.

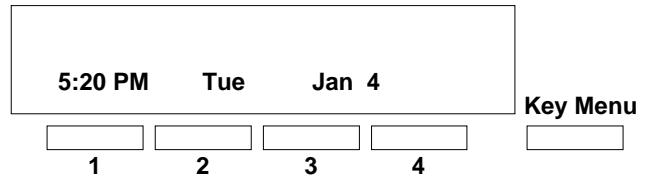

**Standard Softkey Layout**

When you press the KEY MENU button to their right, function labels appear on line 2 of the display.

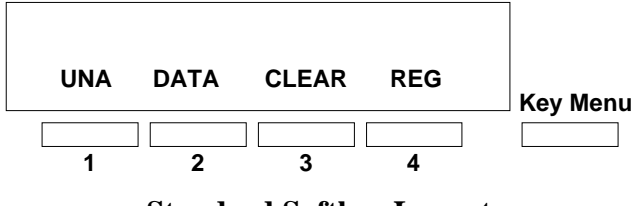

**Standard Softkey Layout**

**Note:** Softkey 1 also serves as the ENTER key (for entering information as indicated in this User Guide).

Softkeys are a way of simplifying the phone and still supporting the richness of ISDN features. These keys assume different functions depending on the feature you are using, thus avoiding the need for a large number of permanent function keys.

You can display the labels at any time without affecting the tasks you are performing. The labels do not, however, have to be displayed for these keys to work.

#### *Timeouts*

When you are setting up local features as described in Chapter 3, some of the data entry displays have built-in timers. If you do not enter information within six (6) seconds, the display reverts to the menu for selecting the feature you were setting up. You must reselect the feature and start again.

#### *Starting Over*

If for any reason you become confused while setting up a local feature in menu mode, you can always press REG, softkey number 4, to return to the setup menus and start over.

#### *Phone Operation*

The following two features of ISDN phones may be different from what you are used to:

Onhook dialing. You can dial a number before you get a dial tone. The number you dial appears on the display and remains there for three minutes. When you lift the handset and press an idle Call Appearance button, or press the SPEAKER button for handsfree mode, the phone initiates the call automatically.

Dialing 9. You may have to dial for an outside line (usually by pressing 9). If so, you do not hear a pause and a second dial tone. You can begin dialing the telephone number immediately.

#### *ISDN CONCEPTS: INTEGRATED VOICE AND DATA*

ISDN stands for Integrated Services Digital Network, which provides many voice and communication features. (The SRS-1025i data features are described in Chapters 4.)

The basic ISDN service provides two 64,000 bits per second "B" channels for voice or data communications. Each B-channel can support circuit-switched or packet-switched data services. There is also one "D" channel, at 16,000 bits per second, for network signaling and packet-switched data service. The combination is often referred to as "2B+D", or the Basic Rate Interface (BRI).

The SRS-1025i provides access to voice services on one B-channel and access to circuit switched data services on the other B-channel. Access to packet data is not provided.

| <b>Feature</b>        | <b>SRS-1025i</b>     |
|-----------------------|----------------------|
| Terminal speed        | 115,200 bps          |
| Synchronous B-channel | Yes                  |
| circuit-switching     |                      |
| Speed                 | 64,000 bps           |
| Interface             | RS-232               |
| Protocol              | Point-to-Point (PPP) |

**Table 1 Digital Set Features and Specifications**

#### *Voice Features*

The voice features of an ISDN telephone have several advantages:

- They allow your telephone to **handle multiple calls** simultaneously, receiving calls while keeping others on hold.
- They also permit a call coming in to a single directory number to **ring more than one** physical telephone. This feature facilitates call handling within a group.
- They provide **easy-to-use-access** to powerful features such as call conferencing and call transfer, to enhance your productivity.
- They allow the incoming directory number to be displayed if it is available.

#### *Data Features*

The data features of the SRS-1025i include the following capabilities:

• Communication on the B-channel using circuit switching with an asynchronous RS-232C terminal at speeds of 64,000 bits per second.

#### *Multipoint configurations*

In older ISDN installations, most phone connections are point-to-point. Each phone in a point-to-point configuration requires a separate line into your building. However, most service providers now offer multipoint configurations as a subscription option. In a multipoint configuration, up to eight devices (digital sets and/or terminal adapters) can be connected to a single line. For example, your company could connect two digital sets and two data terminal adapters to a single line. The two digital sets could each use one B-channel for voice communication, and the data terminal adapters could use the D-channel for packet-switched data calls. The DMS-100 switch allows only two Bchannel devices.

Multipoint operation goes on behind the scenes. The only time you would be aware of it is if you get "blocked" from using a line. If more than two users bid for the two B-channels at the same time, the message B-CHANNEL BUSY appears. Talk to your System Administrator if you get this message frequently.

#### *SPID*

For your SRS-1025i to work, it must have a valid Service Profile Identifier (SPID). The SPID number is usually entered when the SRS-1025i is installed. So, if your digital set already has a SPID number, you don't have to reenter it. If you do need to enter a SPID number, you can find out what it should be from your System Administrator or service provider. For the procedure to enter a service profile identifier, see Appendix B.

**CAUTION:** Once the SPID number is entered, don't change it unless your System Administrator tells you to do so. Your SRS-1025i won't work without the correct SPID number. If the SPID number is wrong, the set displays the message SPID NG. (The message is redisplayed a second time if the data terminal adapter SPID is also invalid.) Enter the correct SPID number and you'll get the normal dial tone.

#### *System Administrator*

ISDN is very flexible in allowing businesses to customize how it works to meet their specific needs. This User's Guide refers you to your System Administrator if a customized option may have been chosen during installation.

Your System Administrator may be your phone company representative or a member of your telecommunications department.

#### **Call Appearance Preference**

The SRS-1025i allows you to specify which Call Appearance button it selects when you go offhook (lift the receiver or press SPEAKER). You have three choices:

- Primary line preference. The SRS-1025i always selects button number 1, the Call Appearance associated with your primary directory number.
- No preference. The SRS-1025i does not automatically select any Call Appearance button when you go offhook. You must press the button you wish to be connected to either before or after you go offhook.
- Ringing line preference. The SRS-1025i selects the Call Appearance button that is ringing with an incoming call. You are immediately connected to the call.

For more details about Call Appearance preference, see "Selecting CA Preference," in Chapter 3.

### **TABLE OF CONTENTS (click on the desired chapter)**

#### <span id="page-12-0"></span>**Section**

#### Page

#### Chapter 1

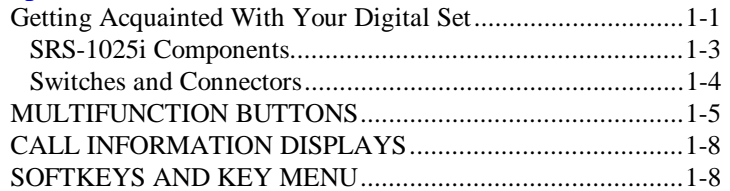

#### **Chapter 2**

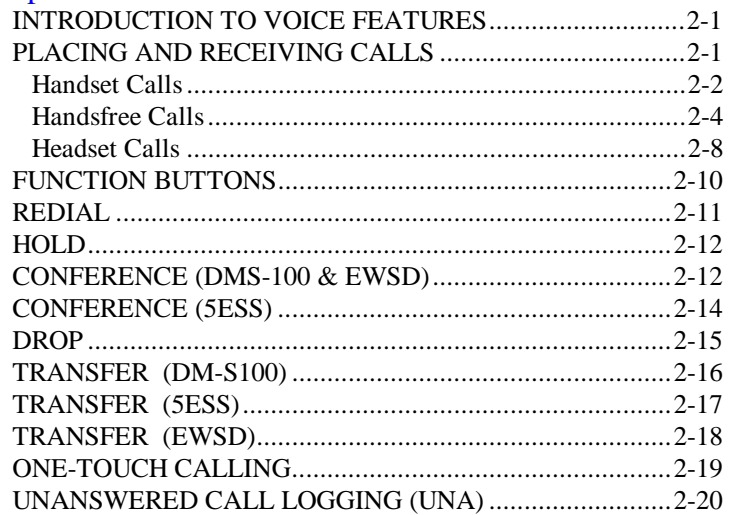

#### Chapter 3

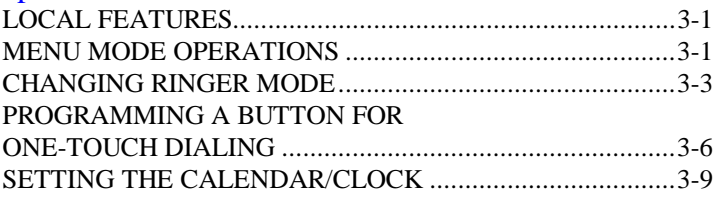

#### **Section Page**

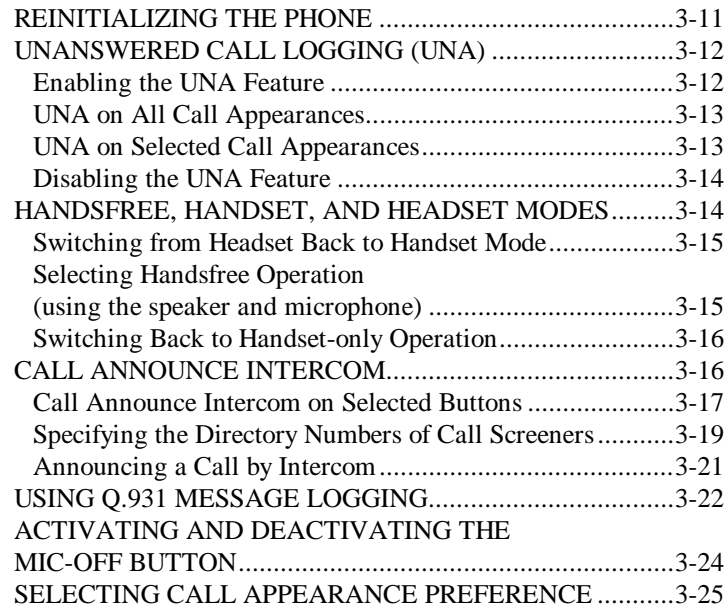

#### [Chapter 4](#page-0-0)

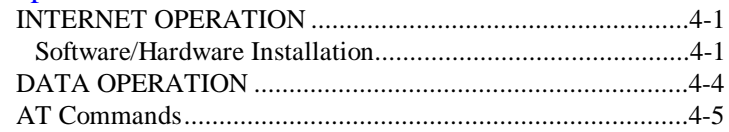

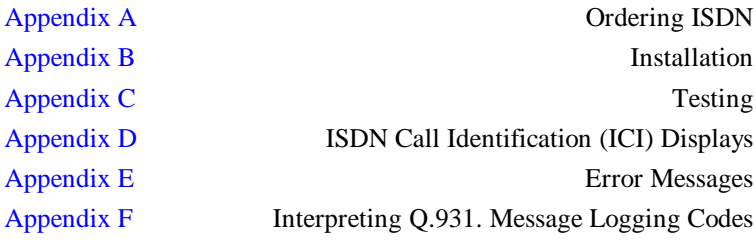

**Notes**